## How do I fix VNC Console JavaSecurity Issue

## Why is VNC Console (VncViewer) being blocked by Java?

Starting with Java 7 Update 51, your **default Java Security Settings** don't allow applications that are not signed (Unsigned), Self-signed (not signed by trusted authority) and/or missing permission attributes. Because of this enhanced security, VNC Console VncViewer Java app gets blocked with this error:

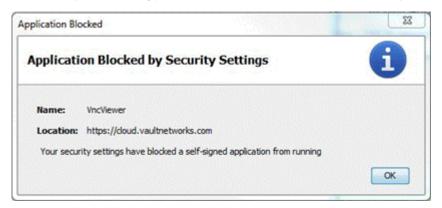

## How-To Fix:

Click on your Windows "Start" logo

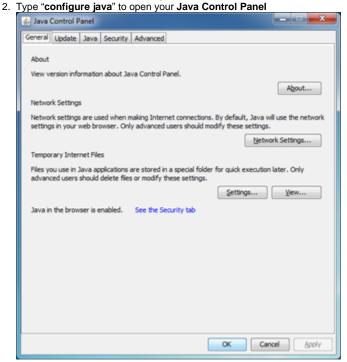

3. Under Security tab, edit your Site List and add https://cloud.vaultnetworks.com

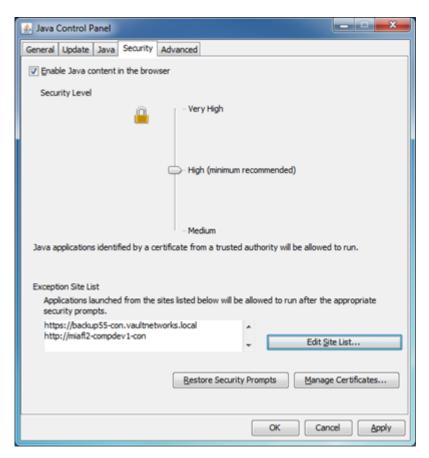

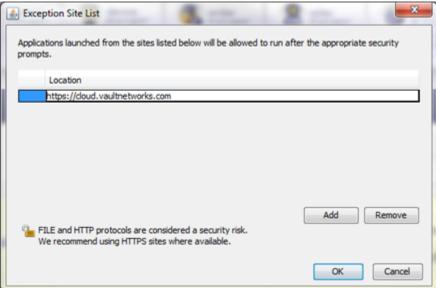

1. Apply/Save these new security settings which will allow VNC-Console/VncViewer to run.

For more information or this or other Java problems, please refer to http://www.java.com/en/download/help/java\_blocked.xml